## 日産車-エンジンブレーキ調整について

■適応車種:日産車全般(CVT、OBD16 ピン装備車)

トランスアクスル本体及び、CVT システムに異常がないが、"下り坂でエンジンブレー キが勝手に効くのは違和感がある"等の指摘があった場合、 『エンジンブレーキ調整』 にてエンジンブレーキ解除が可能です。以下に故障診断機(G-scan)を使用した、『エ ンジンブレーキ調整』の方法を記載しま すので、参考にしてください。

1.IG SW OFF の状態で診断コネクタ(OBD16 ピン)に G-scan を接続してください。

2.IG SW ON(エンジン始動)、G-scan の電源を ON にして車種、システムを選択して ください。選択するシステムは『CVT』を選択してください。

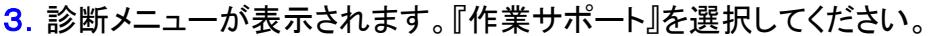

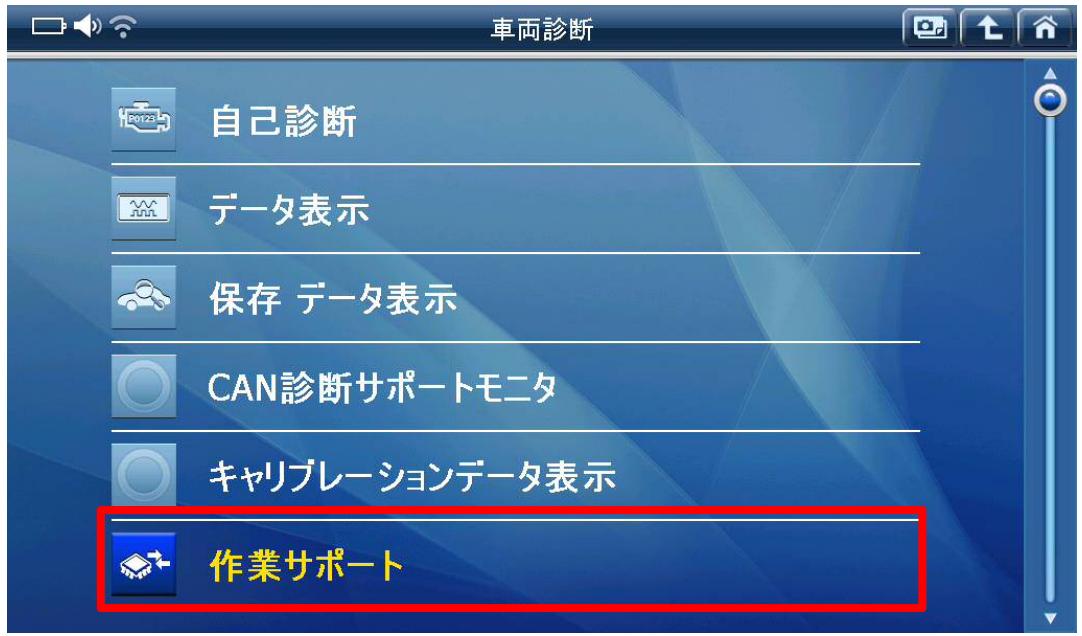

〈図:作業サポートを選択〉

4.『エンジンブレーキレベル調整』を選択してください。

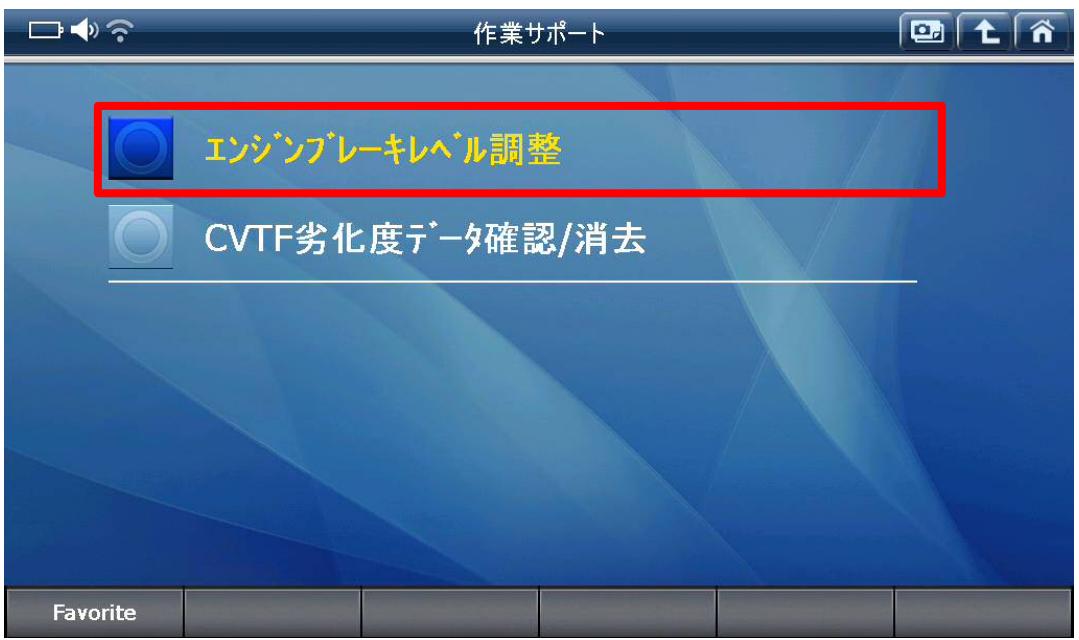

〈図:エンジンブレーキレベル調整を選択〉

5. 以下の画面が表示されます。内容を確認し、『OK』ボタンをタッチしてください。

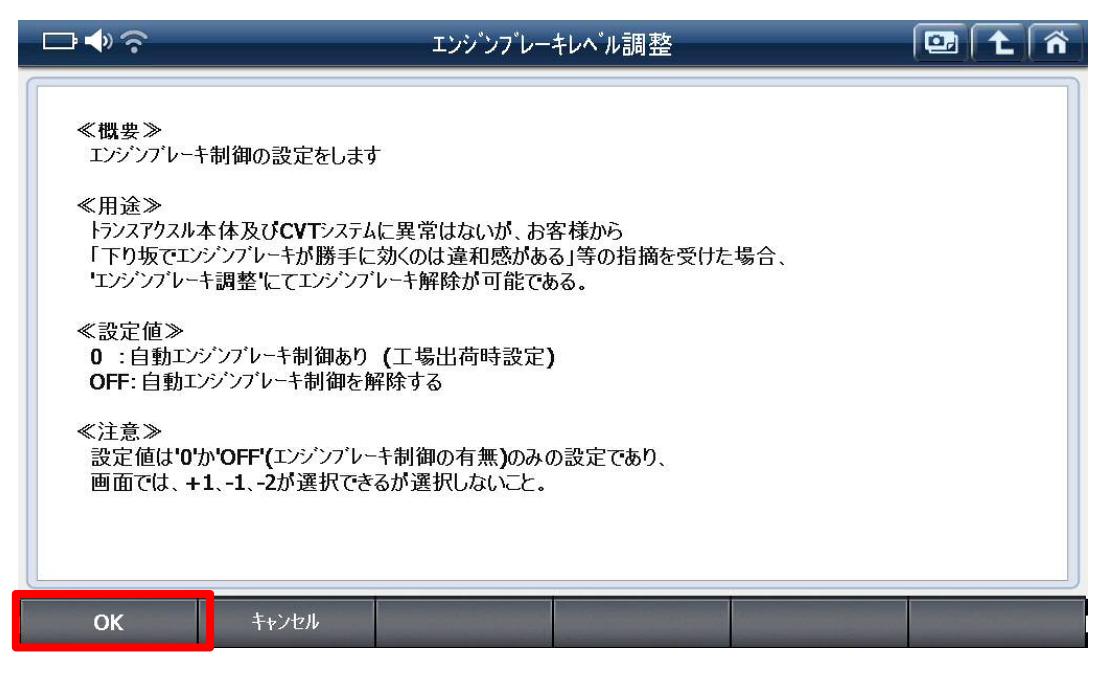

〈図:エンジンブレーキレベル調整説明画面〉

6.エンジンブレーキレベル調整画面が表示されます。以下の部分をタッチして自動 エンブレレベルを設定してください。

| コッテ           | エンジンプレーキレベル調整     |              | $\overline{\mathbf{C}}$ $\mathbf{C}$ $\overline{\mathbf{A}}$ |                             |
|---------------|-------------------|--------------|--------------------------------------------------------------|-----------------------------|
|               | 項目名(1/1)          | 現在値          | 単位                                                           |                             |
| エンジンプレーキレベル調整 |                   | $\mathbf{0}$ |                                                              | $\overline{\blacktriangle}$ |
|               |                   |              |                                                              | $\hat{\textbf{z}}$          |
|               |                   |              |                                                              | $\triangle$                 |
|               |                   |              |                                                              | V                           |
|               |                   |              |                                                              | M                           |
|               |                   |              |                                                              | $\overline{\mathbf{v}}$     |
| OK            | キャンセル<br>$\bf{0}$ |              |                                                              | $\blacktriangle$            |

〈図:エンジンブレーキレベル調整画面〉

■自動エンブレレベル

0 : 初期設定値(自動エンジンブレーキ制御あり)

OFF : 自動エンジンブレーキ制御を解除する。

## ※注意※

本機能は 0-OFF(エンジンブレーキ制御の有無)のみの設定であり、エンジンブレー キの強弱を設定するものではありません。本機能では+1、-1、-2 が選択できますが、 選択しないでください。

7.設定する自動エンブレレベルが決定したら、『OK』ボタンをタッチしてください。設定 が反映されます。設定を終了する場合は『キャンセル』ボタンをタッチして設定を終了 してください。